Data И1 M) **Data-X at Berkeley:** Install instructions for Mac OSX / Linux (also works for Windows) V 7 71 И ี<br>0<br>0 0 7 0 Ø 0 2 2

 $\land$   $y$   $\cup$   $\dag$   $\land$   $y$ 

Alexander Fred-Ojala afo@berkeley.edu Data-X at Berkeley

17

И

Ø<br>Ø

Ø

0<br>2

### **Install Anaconda with Python 3.X**

https://www.anaconda.com/download/

#### Download for Your Preferred Platform

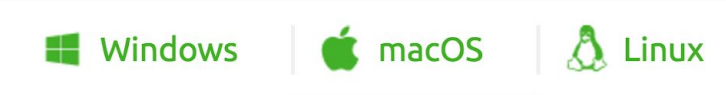

#### Anaconda 4.4.0 For macOS Graphical Installer

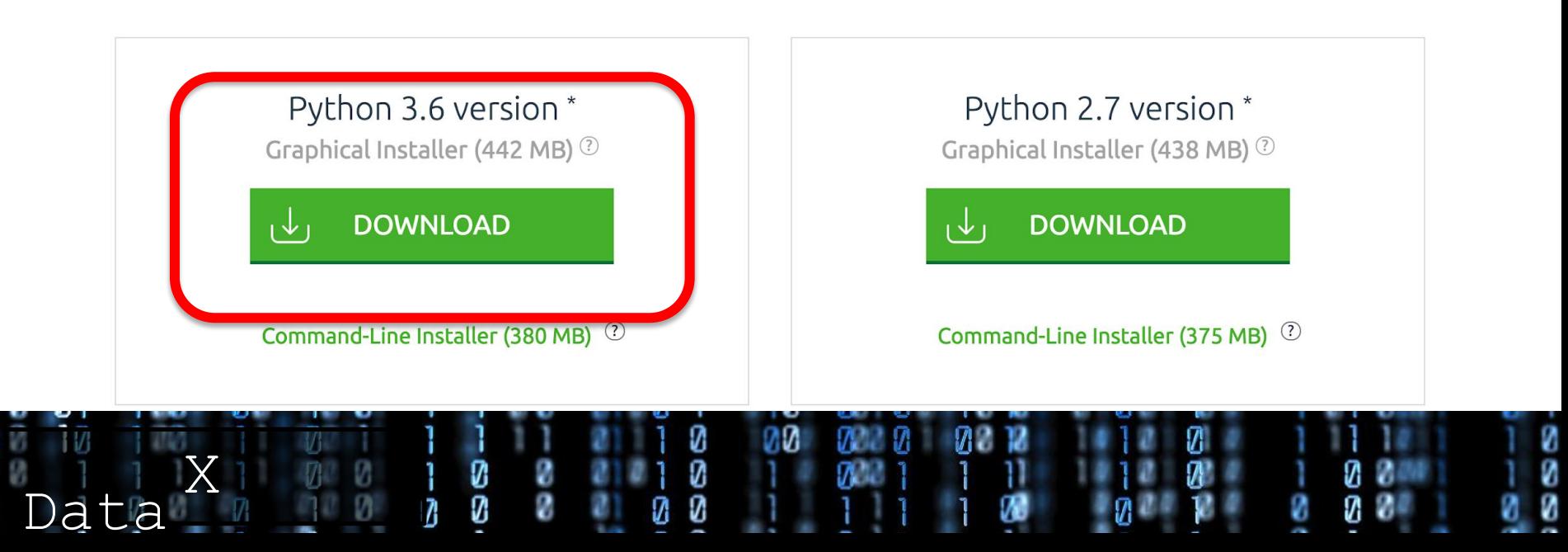

### **Windows Instructions**

 $\leftarrow$ 

# For Windows, when you install Anaconda, choose to also install **Anaconda Prompt.**

### **Create Virtual Environment for Data-X**

- **• Open Terminal**
- **• Run the command:**

conda create -n data-x python=3 anaconda tensorflow keras

**To activate Virtual environment:** source activate data-x

**To deactivate Virtual environment:**  source deactivate

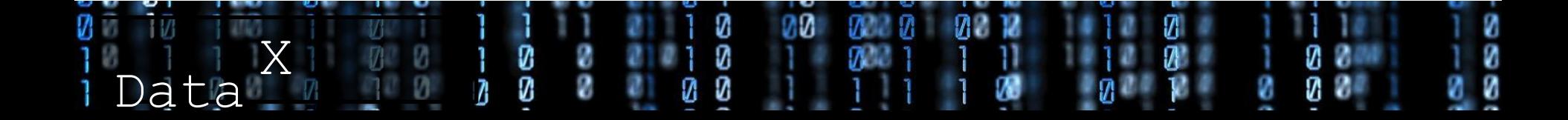

## **Before you install packages or run a notebook Always Activate the Virtual Environment first!**

(This way you will never run into problem with crashing your root Python / Anaconda installation)

### Run:

### source activate data-x

(on Windows: activate data-x)

every time you open a new terminal window.

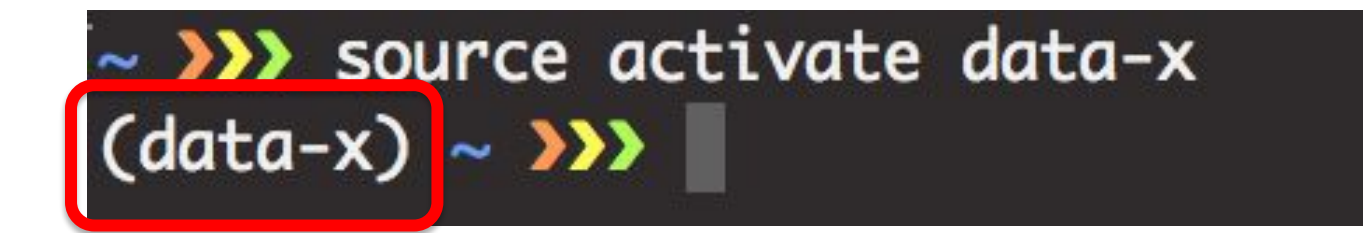

The word within the parenthesis at the start of every line in the command prompt indicate what Virtual Environment you have activated

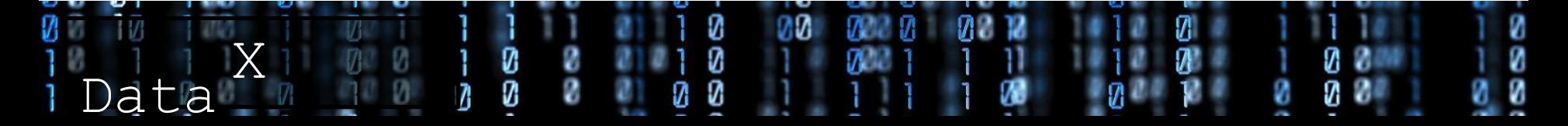

### **Download the class content from <https://github.com/ikhlaqsidhu/data-x>**

Download by **cloning the Github repository** (if you know Git). Otherwise we recommend going to the website and downloading the content as a zip file.

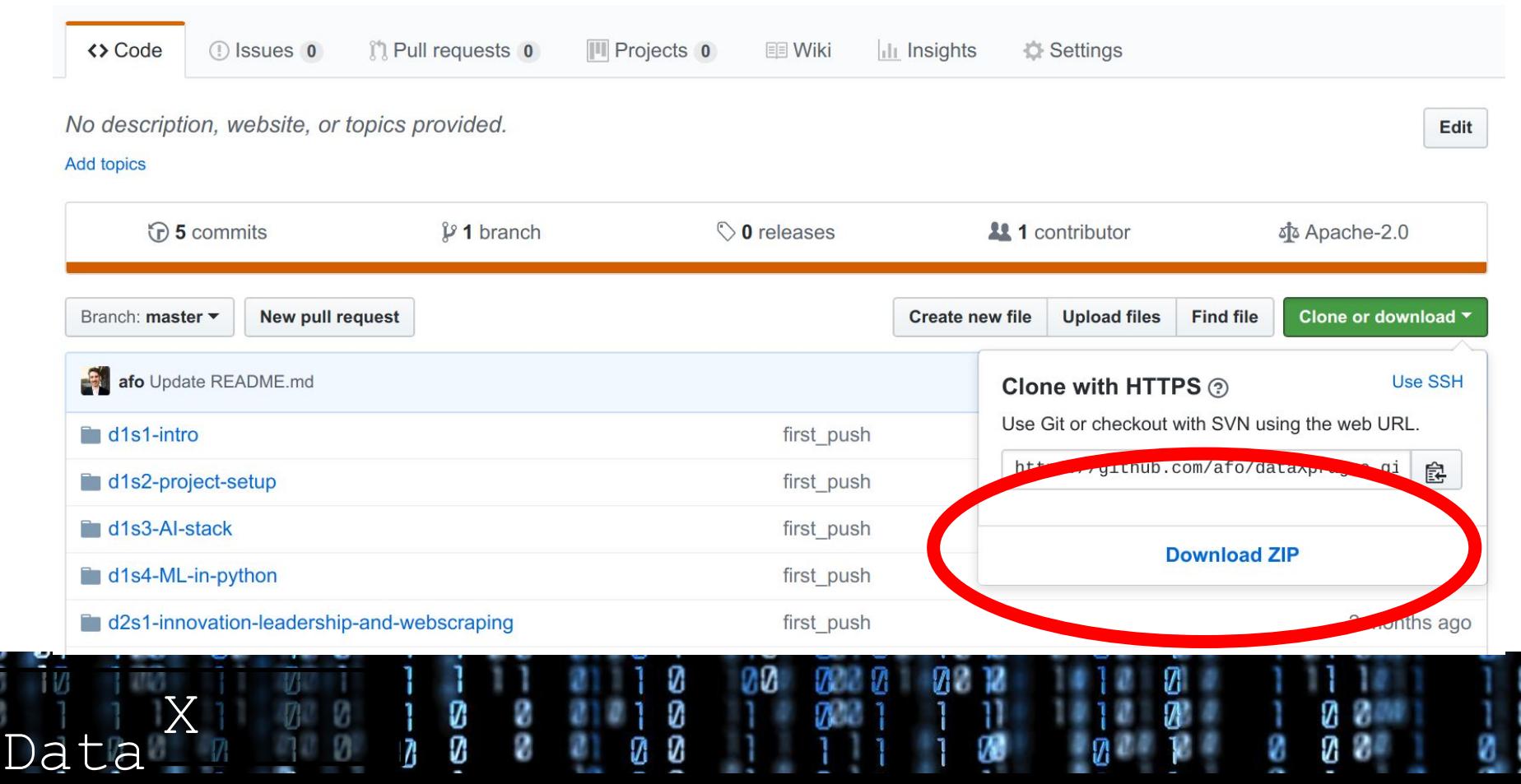

#### **How to Install packages into your Virtual Environment**

**Anaconda comes with many packages pre-installed, but if you want to install additional packages (or update existing ones) you can run:**

#### **Install a package by running:**

conda install [package name]

**Install packages by running:** conda install [pkg1] [pkg2] [pkg3]

#### $(data-x) \rightarrow \sim$  conda install tensorflow keras html5lib

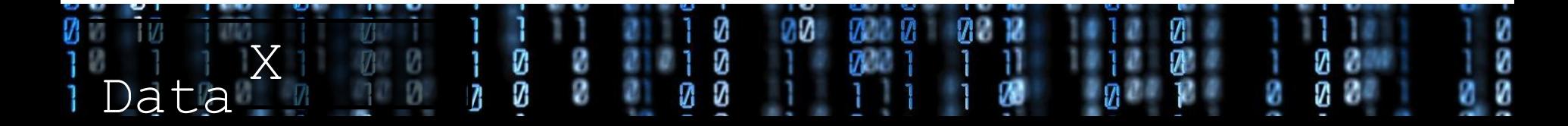

### **Required packages**

**The packages you need can be installed by running the command below:**

### **Install a package by running:**

conda install html5lib py-xgboost

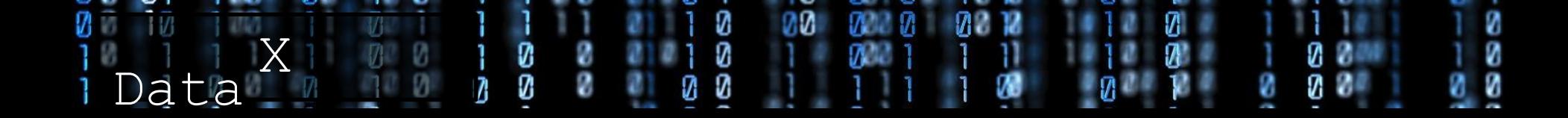

### **Installing packages not available via conda**

Some packages are not available via conda, instead you can visit [https://anaconda.org/ \(](https://anaconda.org/)Anaconda Cloud, a package management service) and search for the package you want to install. Here you can usually find any Python package for your specific machine settings.

#### **Install a package by (for example) running:** conda install -c conda-forge [PACKAGE-X]

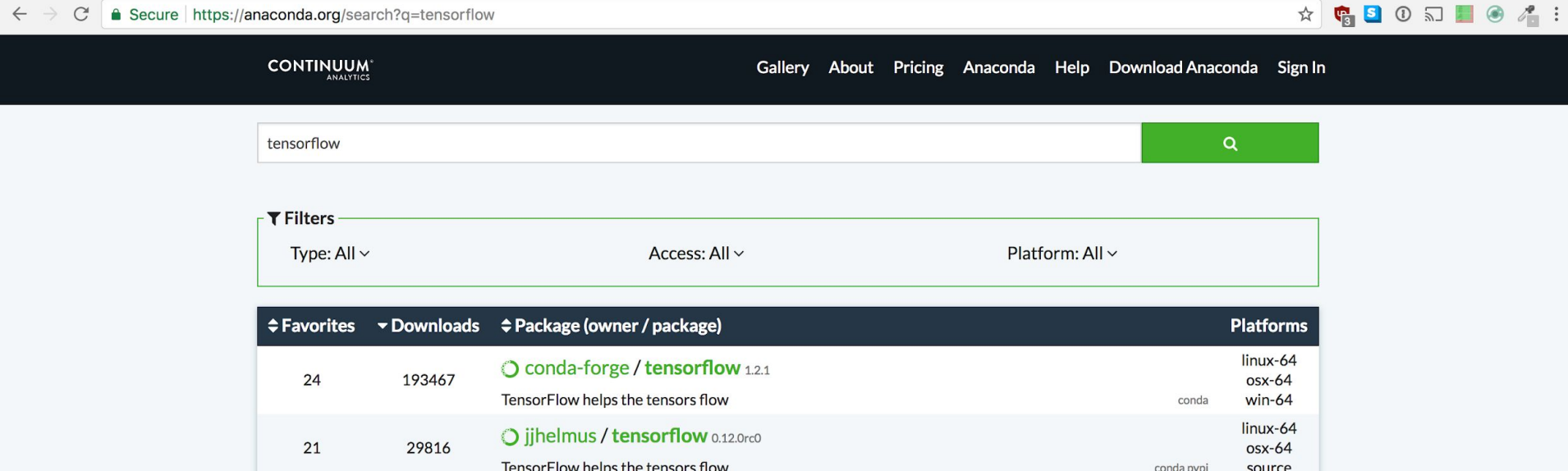

### **Run your first notebook**

Anaconda comes with Jupyter notebooks installed.

In order to run Jupyter notebook, open the terminal, source your Virtual

Environment, cd into the specific working directory and then run the command:

jupyter notebook

A new browser window with your current directory will open and you can create a new notebook or open an existing one.

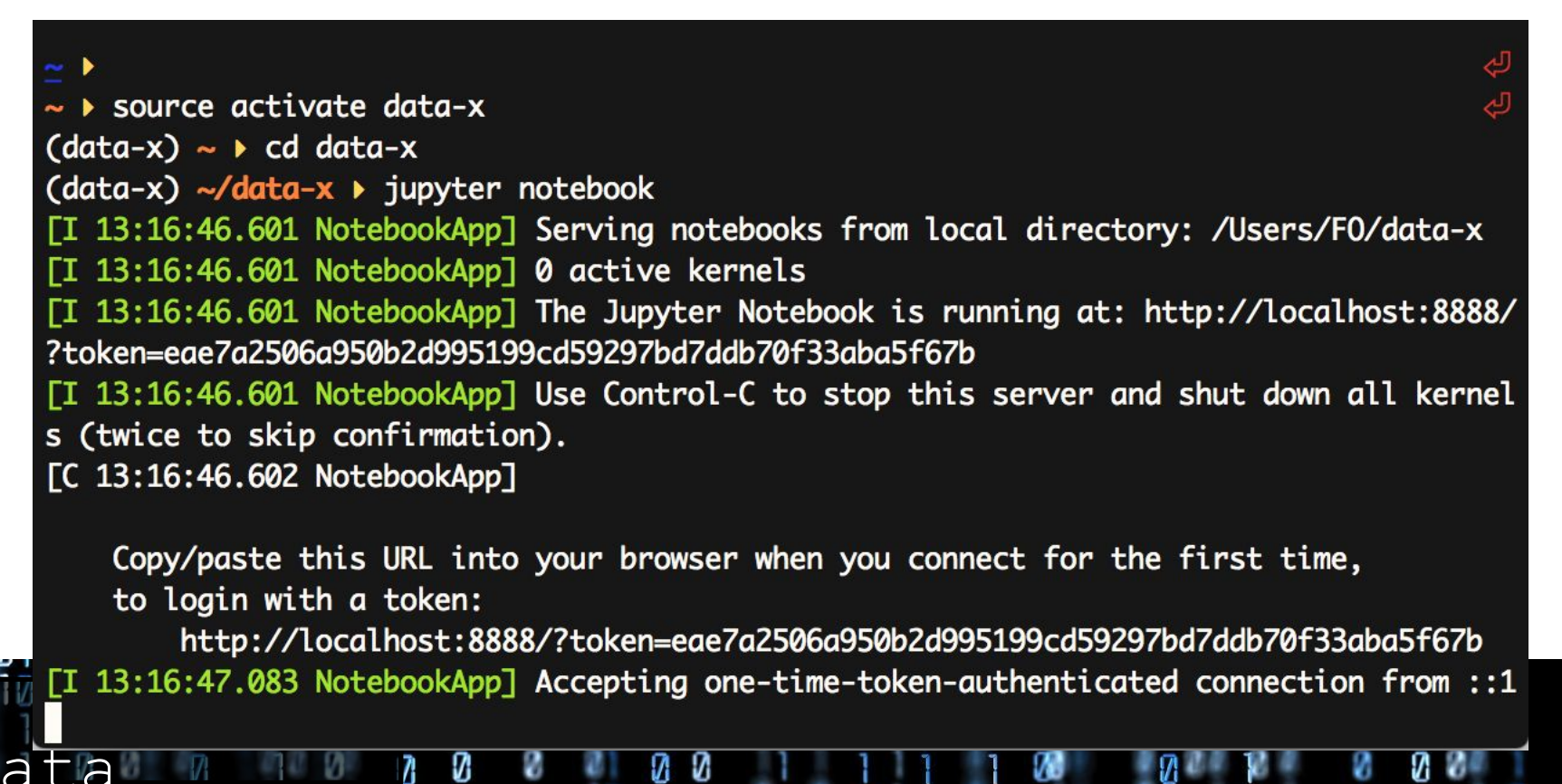

### **Troubleshooting / In-depth explanations**

Please refer to the material below and / or Google if you encounter any problems or would like a more in-depth explanation:

- [https://machinelearningmastery.com/setup-python-enviro](https://machinelearningmastery.com/setup-python-environment-machine-learning-deep-learning-anaconda/) [nment-machine-learning-deep-learning-anaconda/](https://machinelearningmastery.com/setup-python-environment-machine-learning-deep-learning-anaconda/)
- [https://medium.com/k-folds/setting-up-a-data-science-envi](https://medium.com/k-folds/setting-up-a-data-science-environment-5e6fd1cbd572) [ronment-5e6fd1cbd572](https://medium.com/k-folds/setting-up-a-data-science-environment-5e6fd1cbd572)
- <https://drivendata.github.io/pydata-setup/>

**OPTIONAL** Install **pyspark** for Big Data locally: <http://mortada.net/3-easy-steps-to-set-up-pyspark.html>

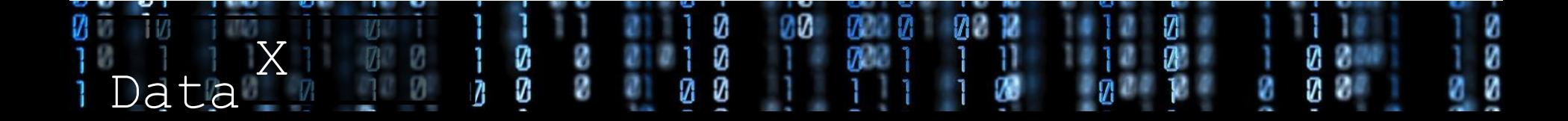

#### Good Luck!

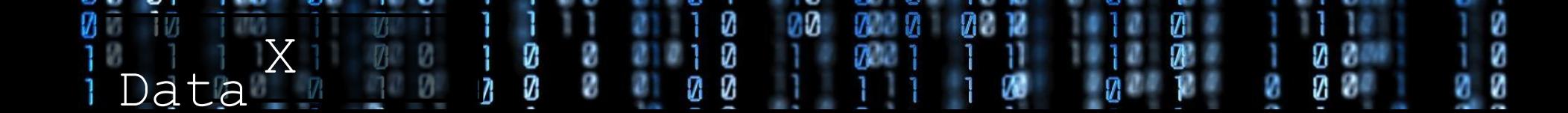